## CTU 2014 Presents

The Essentials of RTTY Contesting

Ed Muns, WOYK

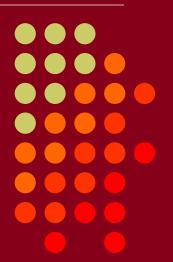

• CTU • CONTEST UNIVERSITY

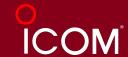

# **RTTY Contesting**

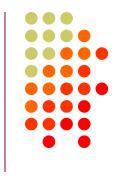

- Introduction
- Part 1: Setting Up
  - RTTY Decoder/Encoder
  - PC-radio interface
- Part 2: Operating
- 2<sup>nd</sup> CTU RTTY session:
   "Advanced RTTY Contesting"

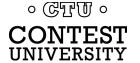

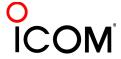

# **Three Largest RTTY Contests**

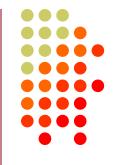

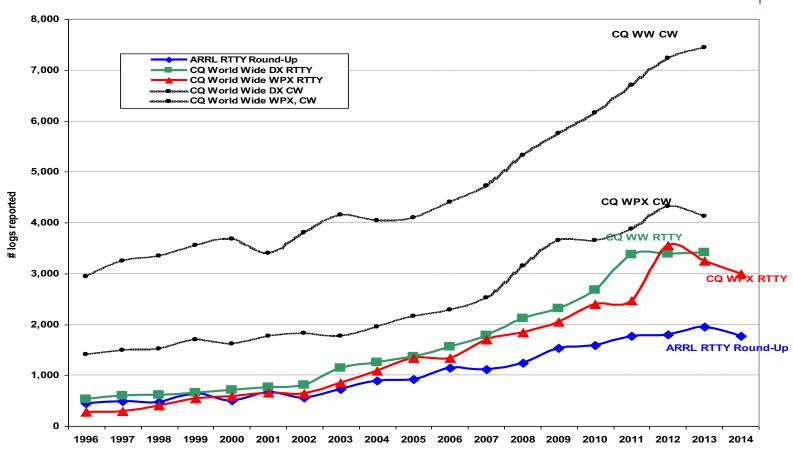

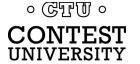

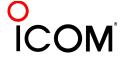

## **Lots of RTTY Contests**

#### > two/month

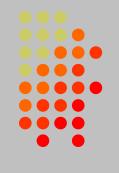

#### Biggies (7)

- CQ WW RTTY (last weekend in September)
- CQ WPX RTTY (2<sup>nd</sup> weekend in February)
- ARRL RTTY Roundup (1st weekend in January)
- BARTG (3<sup>rd</sup> weekend Jan, 3<sup>rd</sup> weekend March)
  - 75 Baud (April & September)
- WAE RTTY (2<sup>nd</sup> weekend in November)

#### NCJ contests (4)

- NAQP RTTY (3<sup>rd</sup> Sat. in February, 2<sup>nd</sup> Sat. in July)
- Sprint RTTY (2<sup>nd</sup> Sat. in March & October)

#### Other popular RTTY contests (20)

- Ten-Meter RTTY (1st Sat. in December)
- JARTS, Makrothen, SARTG (2)
- 15 others

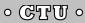

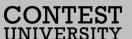

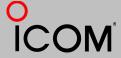

# **Contest Popularity**

#### 2010 survey

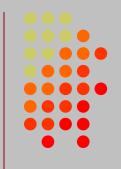

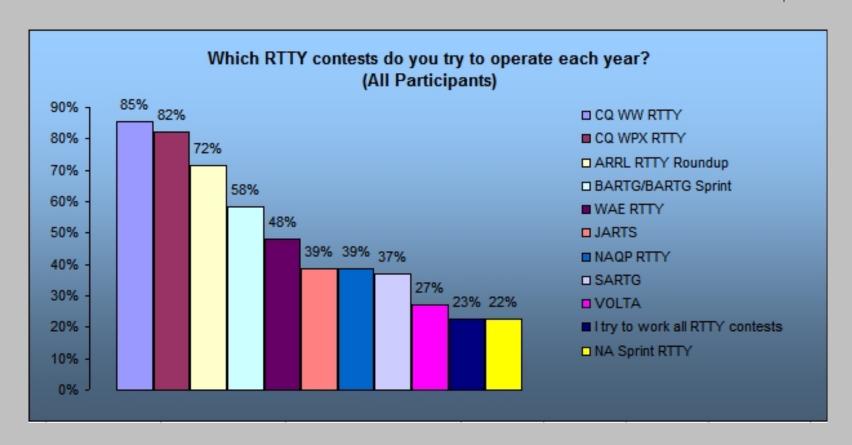

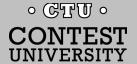

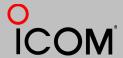

#### 2010 survey

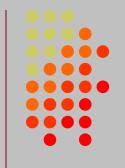

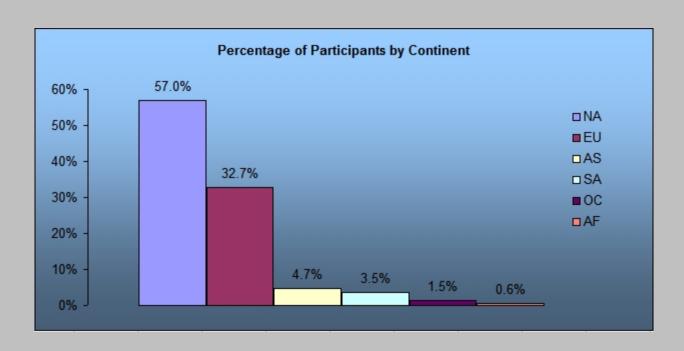

- 825 participants; 13 questions
- conducted in February 2010

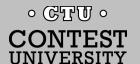

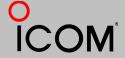

#### 2010 survey

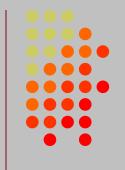

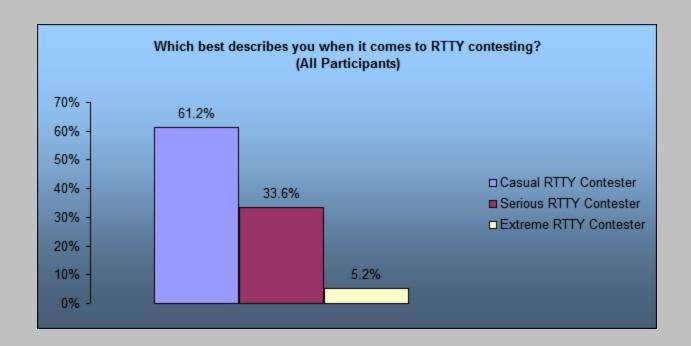

 The percentage of Casuals is much higher than shown, because few took the survey

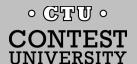

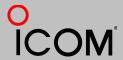

#### contester styles

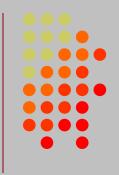

- Casual
  - New
  - Making QSOs
  - Chasing awards
  - majority of participants ... sometimes slower operators
- Serious
  - High rates; snappy QSOs; no chit-chat
  - → minority of participants ... faster operators (and easily annoyed by slower operators!)

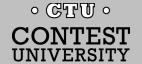

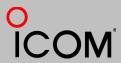

#### contester types

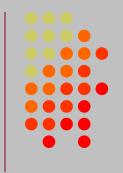

- "Gentleman RTTYers"
  - RTTY is the gentleman's mode (similar to 160 being the gentleman's band)
- RTTY contest junkies
  - Years of experience; many different contests
- New contesters
  - Many with extensive PC skill
- Multi-Mode contesters
  - Strong growth

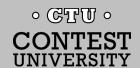

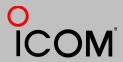

# What Makes a Great RTTY Contester?

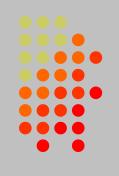

- Contester who happily logs casual callers
- Uses CW & SSB techniques where useful
- Strives to exploit RTTY uniqueness
  - Auto-decode frees operator time ... use it to do things difficult with CW & SSB, e.g., SO3R!
  - Speed is ~2x CW
- Applies learning back to CW & SSB

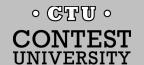

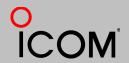

# **Giving Back**

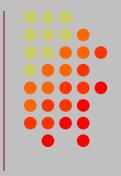

- Open logs
  - Allows others to learn
  - Raises level of competition
- Sharing
  - Improves operating quality and skill
  - Raises level of competition
- Growing the sport
  - "Lighthouse": AA5AU & www.rttycontesting.com

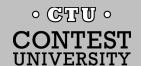

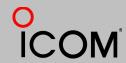

#### 2010 survey

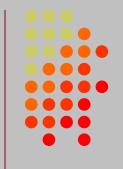

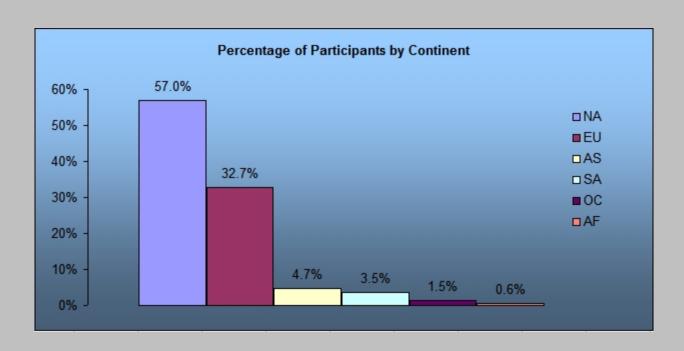

- 825 participants; 13 questions
- conducted in February 2010

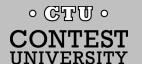

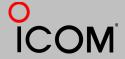

#### compared to CW

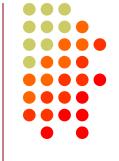

#### **CW**

- One RF carrier
- Local audio pitch
- On or off
  - key up is data 0
  - key down is data 1
- Morse code
  - typically 25-40 wpm

#### RTTY

- Two RF carriers 170 Hz apart (Space & Mark; Shift)
- Local audio tones
- One on and other off
  - Space is data 0
  - Mark is data 1
- Baudot code
  - constant 60 wpm (or 45.45 Baud)

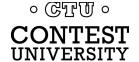

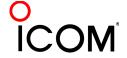

#### Space & Mark

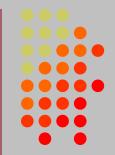

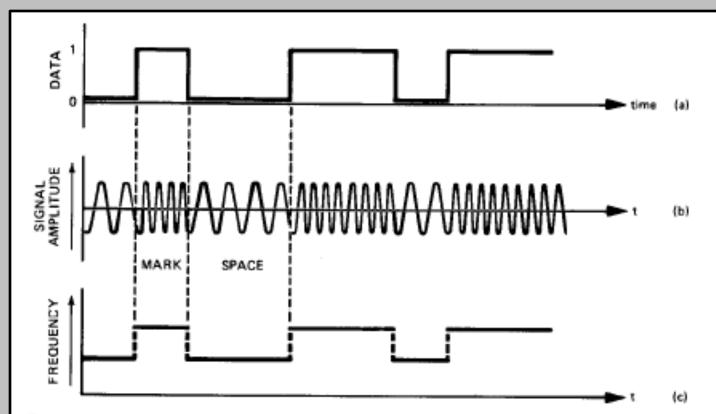

Figure 1. FSK modulation. Binary data (a) frequency modulates the carrier to produce the FSK signal (b) which has the frequency characteristic (c).

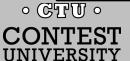

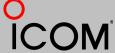

#### 45.45 Baud = 60 WPM

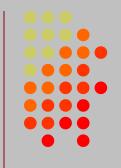

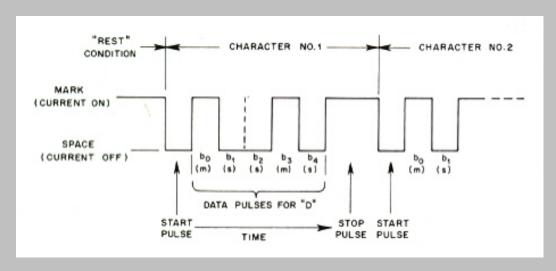

- Asynchronous character stream
  - 1 bit Start pulse (Space)
  - 5 bits of data (character code)
  - 1, 1.5 or 2 bits Stop pulse (Mark)

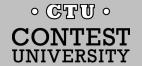

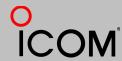

#### code history

- Baudot code (1870)
  - Manual bit entry
  - 5-bit ITA1 code
  - Two 32-bit character sets
    - letters
    - figures
- Murray code (1901)
  - Teletype character entry
  - Western Union variation
- 5-bit ITA2 code (1930)
  - USTTY variation
- ASCII (1967)
  - 7-bit ITA5 code

| Code  | Control Characters |                         |
|-------|--------------------|-------------------------|
| 11111 | LTRS               |                         |
| 11011 | FIGS               |                         |
| 00000 | Null               |                         |
| 00100 | Space              |                         |
| 01000 | LF                 |                         |
| 00010 | CR                 |                         |
|       | 1 - 44             | Figures                 |
|       | Letters            | ITA2 USTTY              |
| 00011 | Α                  | -                       |
| 11001 | В                  | ?                       |
| 01110 | С                  | :                       |
| 01001 | D                  | ENQ \$                  |
| 00001 | Е                  | 3                       |
| 01101 | F                  |                         |
| 11010 | G                  | //////// &              |
| 10100 | Н                  | (/////////////////////# |
| 00110 | I                  | 8                       |
| 01011 | J                  | BELL '                  |
| 01111 | K                  | (                       |
| 10010 | L                  | )                       |
| 11100 | М                  |                         |
| 01100 | N                  | ,                       |
| 11000 | 0                  | 9                       |
| 10110 | Р                  | 0                       |
| 10111 | Q                  | 1                       |
| 01010 | R                  | 4                       |
| 00101 | S                  | ' BELL                  |
| 10000 | T                  | 5                       |
| 00111 | U                  | 7                       |
| 11110 | V                  | ;                       |
| 10011 | W                  | 2                       |
| 11101 | X                  | /                       |
| 10101 | Υ                  | 6                       |
| 10001 | Z                  | "                       |

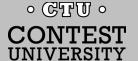

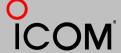

## Figures Shift

- 5-bit code → 32 chars.
- 2 sets:
  - Letters set & Figures set
  - 6 common control chars.
    - LTRS (unshifted)
    - FIGS (shifted)
    - Null, Space, LF, CR
- LTRS or FIGS toggle set

| Code  | Control Characters |                         |  |
|-------|--------------------|-------------------------|--|
| 11111 | LTRS               |                         |  |
| 11011 | FIGS               |                         |  |
| 00000 | Null               |                         |  |
| 00100 | Space              |                         |  |
| 01000 | LF                 |                         |  |
| 00010 | CR                 |                         |  |
|       | Letters            | Figures                 |  |
|       | Letters            | ITA2 USTTY              |  |
| 00011 | A                  | -                       |  |
| 11001 | В                  | ?                       |  |
| 01110 | С                  | :                       |  |
| 01001 | D                  | ENQ \$                  |  |
| 00001 | E                  | 3                       |  |
| 01101 | F                  |                         |  |
| 11010 | G                  | ///////// &             |  |
| 10100 | Н                  | //////////////////////# |  |
| 00110 | I                  | 8                       |  |
| 01011 | J                  | BELL '                  |  |
| 01111 | K                  | (                       |  |
| 10010 | L                  | )                       |  |
| 11100 | M                  |                         |  |
| 01100 | N                  | ,                       |  |
| 11000 | 0                  | 9                       |  |
| 10110 | Р                  | 0                       |  |
| 10111 | Q                  | 1                       |  |
| 01010 | R                  | 4                       |  |
| 00101 | S                  | ' BELL                  |  |
| 10000 | Т                  | 5                       |  |
| 00111 | U                  | 7                       |  |
| 11110 | V                  | ;                       |  |
| 10011 | W                  | 2                       |  |
| 11101 | X                  | /                       |  |
| 10101 | Y                  | 6                       |  |
| 10001 | Z                  | II .                    |  |

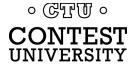

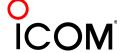

## Figures Shift

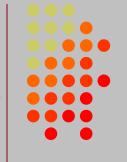

- The LTRS and FIGS characters do not print
  - The code for the characters "Q" and "1" is the same; which one prints depends on if you are in Letters or Figures set
  - Note that the LTRS, FIGS and space characters appear in both sets
- Example: "KI7GUO DE K4GMH" gets sent as:
  - LTRS K I FIGS 7 LTRS G U O Space D E Space K FIGS 4 LTRS G M H
- Why do we care to understand this?
  - If a burst of static garbles the LTRS or FIGS character, then what prints after that is from the wrong set until the next LTRS or FIGS character appears

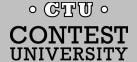

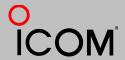

#### UnShift on Space

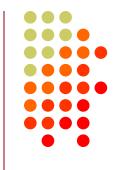

- UnShift On Space (USOS or UOS)
  - Increases noise immunity for alpha text
  - Space character forces a shift to the Letters set
- Contest exchanges are alpha and numeric
  - Should UOS be on or off?
  - Should Space or Hyphen delimit exchange elements?
    - 599 JOHN NY or 599-JOHN-NY
- Recommendation:
  - Turn on both RX & TX UOS and use Space delimiters
  - (more detail in Advanced RTTY Contesting)

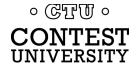

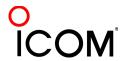

#### audio tones

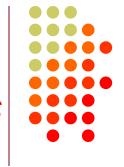

- Space and Mark audio tones
  - Default: 2295 and 2125 Hz ("high tones")
  - Less fatiguing: 1085 and 915 Hz ("low tones")
- Analogous to CW pitch
  - Operator choice
  - Each operator can use different tone pairs
  - Transmission is always two carriers 170Hz apart
- Must be same in radio and decoder/encoder

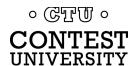

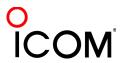

## AFSK vs. FSK

## **2010** *survey*

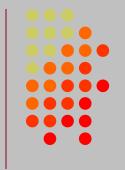

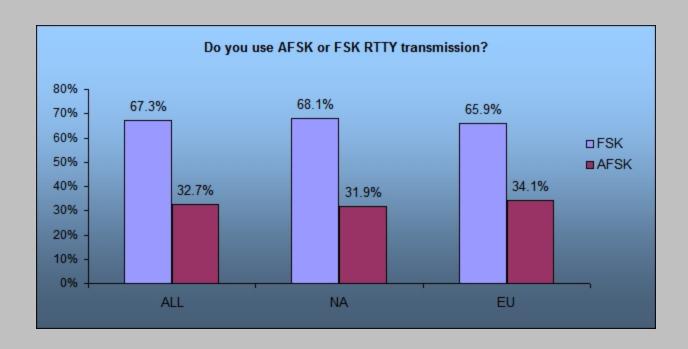

 AFSK has been overtaken by FSK since it first appeared in radios, circa 1990

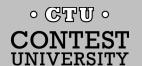

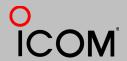

#### AFSK vs. FSK

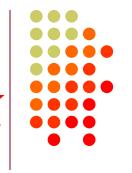

#### Two methods of transmission:

- AFSK (Audio Frequency Shift Keying)
  - keyed audio tones into SSB transmitter via:
    - Mic input, or
    - Auxiliary audio input. e.g., Line In
- FSK (Frequency Shift Keying)
  - keys the transmitter just like CW

Note: Receiving is the same in either case.

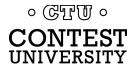

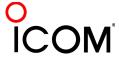

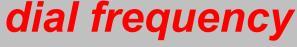

spots are often wrong

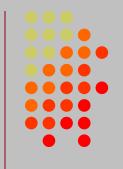

- RTTY RF is independent of local audio tones and whether LSB or USB is used:
  - The higher RF frequency is the Mark (14090.000 kHz)
  - The lower RF frequency is the Space (14089.830 kHz)
  - The difference between the two is the shift (170 Hz)
- FSK displays Mark (14090.000 kHz)
- AFSK displays suppressed carrier which varies with local audio tones and sideband used!
  - For Mark tone of 2125 Hz (Space tone of 2295 Hz):
    - LSB (14092.125 kHz)
    - USB Mark & Space tones reversed (14087.005 kHz)

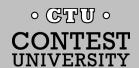

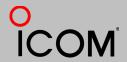

# AFSK vs. FSK

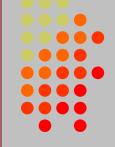

#### **AFSK**

- Indirect (tones → Mic input)
- Any SSB radio (esp. legacy)
- SSB (wide) filtering
- Dial = sup. car. frequency
- VOX
- Audio cable (same as PSK31)
- Must use high tones
- NET (automatic TX tone control)
- Less bandwidth (depends on radio)
- Easier hook-up; NET

#### **FSK**

- Direct (like CW keying)
- "Modern" radios
- RTTY (narrow) filtering
- Dial = Mark frequency
- PTT
- COM FSK keying cable
- Can use low tones
- No audio level adjust
- No disabling speech proc.
- No erroneous sound keying
- Less pitfalls

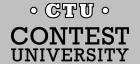

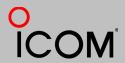

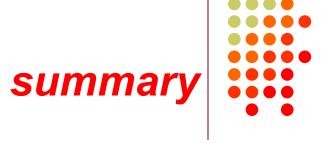

- Uses 5-bit Baudot ... er ... USTTY code with two sets of 32 characters: Letters and Figures
- Space & Mark frequencies separated by 170 Hz "Shift"
- Local Space & Mark tones analogous to pitch in CW
- Constant 45.45 Baud (60 wpm) asynchronous character stream with 5 data bits and 2-3 sync bits
- Figures Shift & Letters UnShift
  - Use optional UnShift-On-Space (UOS), plus space delimiter
- AFSK vs. FSK transmission (receiving is the same)
  - Radio dial frequency differences
  - 100% duty cycle!

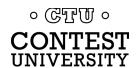

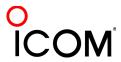

# The Cynics Say ...

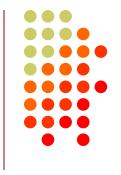

- "RTTY is a pain to set up and get working."
  - ... stay tuned, it's really not that difficult!
- "The RTTY decoder/encoder does everything." however, this attribute ...
  - frees the operator to improve other skills
  - enables more contest participants
  - provides mode diversity for contest junkies

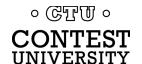

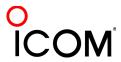

#### overview

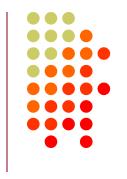

- Acquire hardware and/or software to convert between the RTTY signal and text:
  - RTTY receive decoder
  - RTTY transmit encoder
  - PC-radio interface
- Configure decoder/encoder
- Integrate decoder/encoder with logger

The rest of the station setup is the same as for CW and SSB

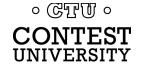

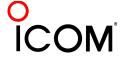

# How Do I Set it Up? RTTY decoder/encoder

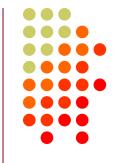

- RTTY receive decoder converts printed characters from the two RTTY frequencies
  - CW and SSB receive audio is converted to typed characters by our ears/brain/hands

(CW decoders are also available, similar to RTTY decoders, but seldom used)

- RTTY transmit encoder converts typed characters (or messages) into the two RTTY frequencies
  - Transmitted CW is converted from text by our brain/hand with the aid of a key and/or keyer
  - Transmitted SSB is converted from text by our brain/mouth via a microphone

(CW software keyers and SSB DVKs are also used, similar to RTTY encoders)

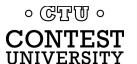

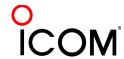

#### decoder/encoder terminology

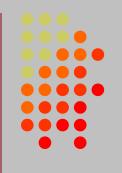

- The RTTY transmit encoder and receive decoder is sometimes referred to as a MODEM or a TNC:
  - MODEM = <u>MO</u>dulator <u>DEM</u>odulator
  - TNC = <u>Terminal Node Controller</u>
- MODEMs can be:
  - a hardware box, or
  - a software application driving a PC soundcard

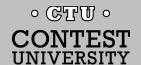

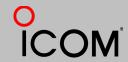

#### hardware MODEM

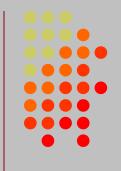

#### **AFSK**

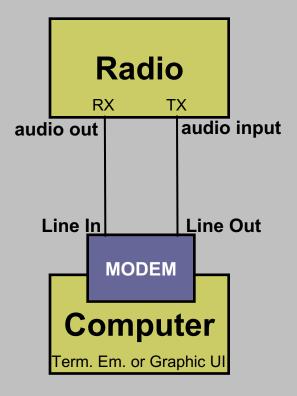

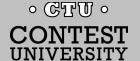

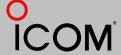

#### hardware MODEM

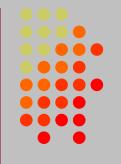

**AFSK** 

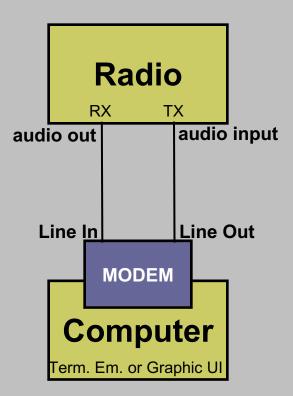

**FSK** 

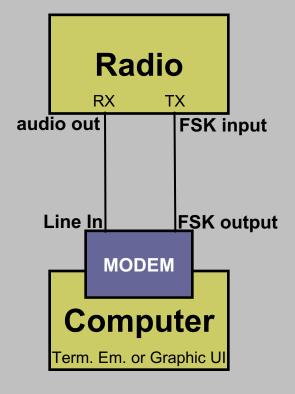

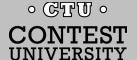

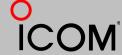

#### hardware MODEM

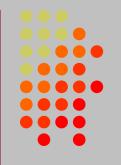

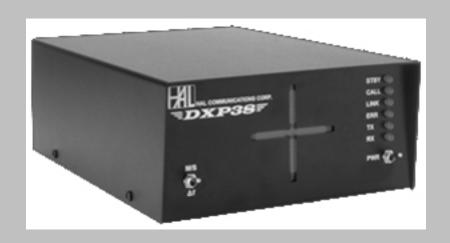

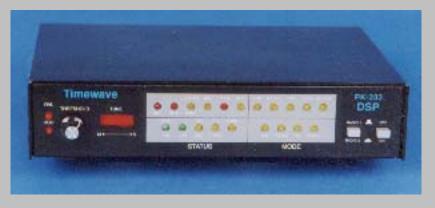

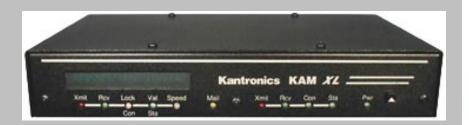

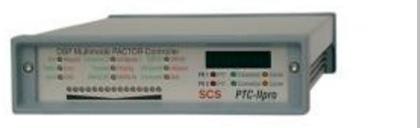

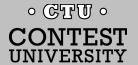

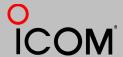

# How Do I Set It Up? software application & soundcard

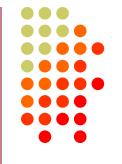

**AFSK** 

Radio

RX TX

audio out audio input

Line In Line Out

Soundcard

Computer

RTTY decoder/encoder

**FSK** 

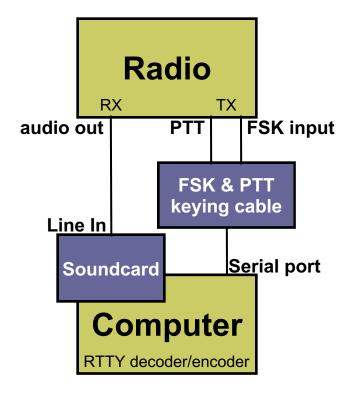

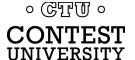

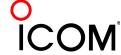

#### ground loops

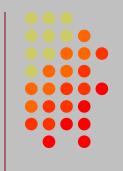

- Eliminate ground loops between radio and PC
- Otherwise insert 1:1 audio isolation transformer on:
  - RX output
  - TX Mic input (AFSK only)
- Alternatives:
  - Bourns LM-NP-1001-B1L transformer → homebrew cable
  - Ground loop isolators
  - W2IHY iBox
  - Commercial RTTY interfaces
  - K3 (uses Bourns LM-NP-1001-B1L on LINE IN & OUT)

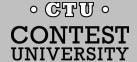

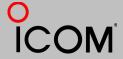

#### homebrew audio isolation

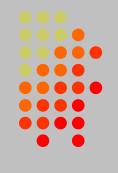

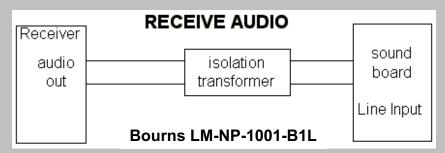

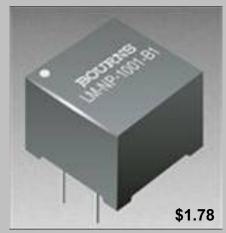

-90 dBc 3rd order IMD

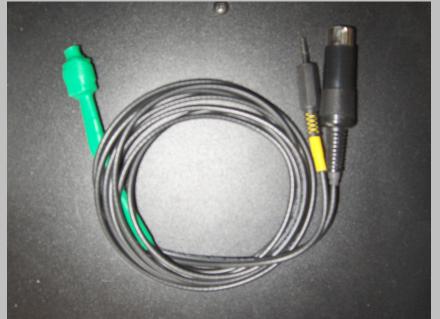

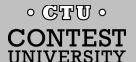

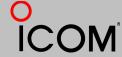

#### ground loop isolators

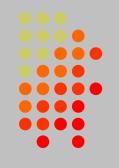

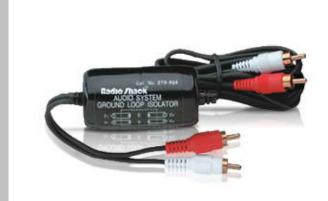

Radio Shack \$19.49 or eBay \$6.99 -64 dBc 3<sup>rd</sup> order IMD

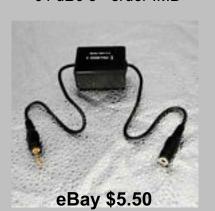

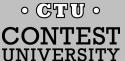

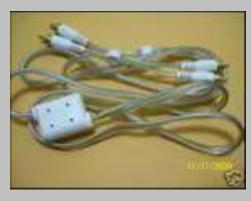

eBay \$3.35

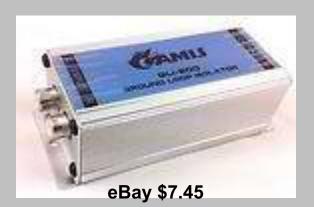

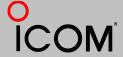

# How Do I Set It Up? W2IHY iBox audio isolation

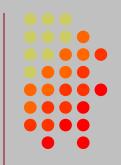

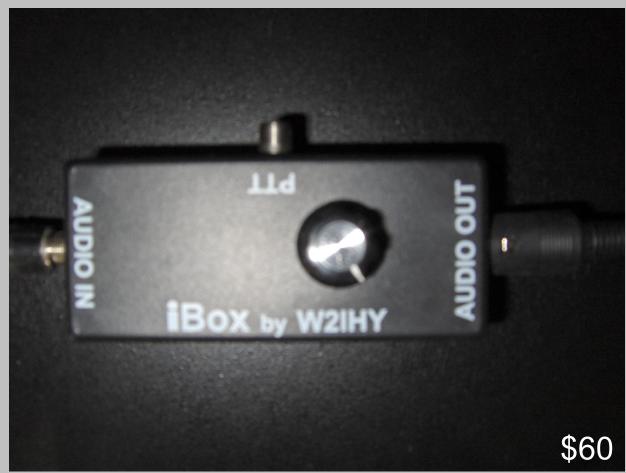

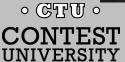

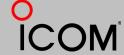

#### commercial interface audio isolation

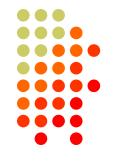

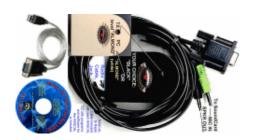

Rascal

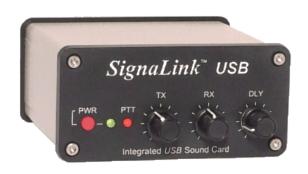

#### **RIGblasters**

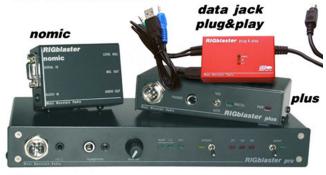

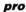

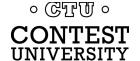

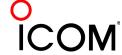

#### radio audio isolation

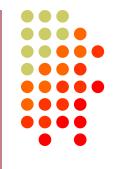

K3 audio isolation и – LINE – out

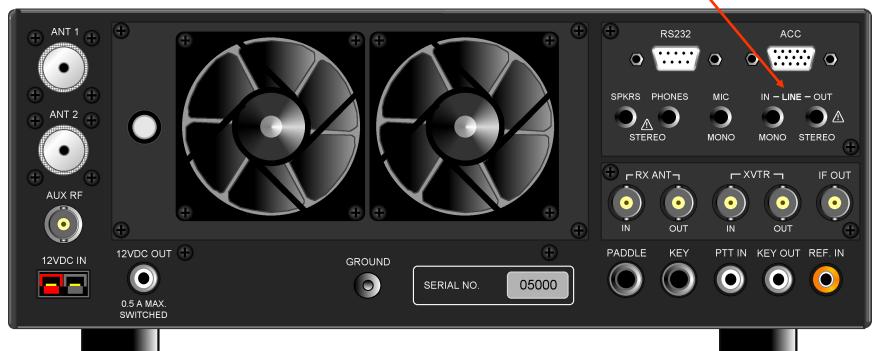

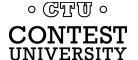

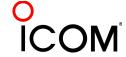

### radio IF filtering

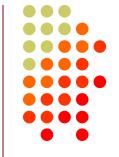

- PC Audio isolation
  - Transformer
  - Commercial interface
  - Some radios (K3)
- Narrow IF filters (Roofing & DSP)
  - 500 Hz normal
  - 250 Hz strong QRM only
  - Tone filters don't use!
    - Icom Twin Peak Filter
    - K3 Dual-Tone Filter
- Audio filtering
  - JPS NIR-10/12
  - Timewave DSP-599zx
  - Modern DSP rigs ◦ ডেমিডা ৹

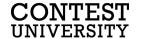

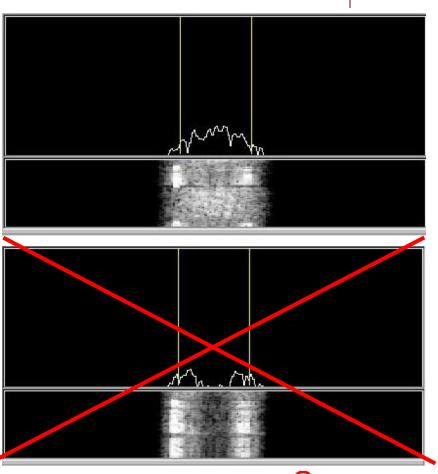

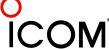

### AF filtering

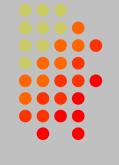

- PC Audio isolation
  - Transformer
  - Commercial interface
  - Some radios (K3)
- Narrow IF filters (Roofing & DSP)
  - 400 Hz normal
  - 250-300 Hz strong QRM
  - Tone filters??
    - Icom Twin Peak Filter
    - K3 Dual-Tone Filter
- Audio filtering
  - JPS NIR-10/12
  - Timewave DSP-599zx
  - Modern DSP rigs • সেয়ে •

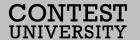

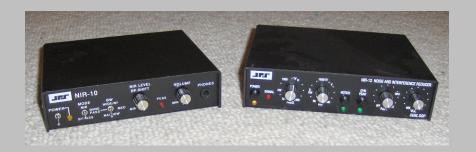

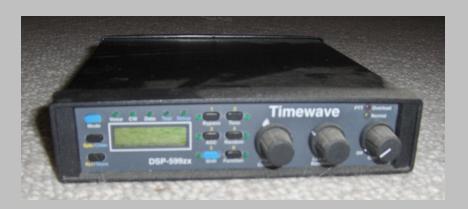

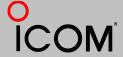

#### soundcard levels

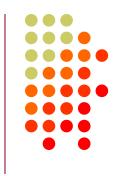

- Adjust levels in Windows Volume Control (or, in MMTTY Options/Soundcard ...)
  - Use isolation transformer
  - Avoid over-drive
  - Mute other inputs and outputs
- RX audio goes to LINE IN (or, MIC w/pad)
  - Options/Soundcard input level
- TX AFSK audio (mic) comes from LINE OUT
  - Options/Soundcard output level
  - Turn off radio compression (speech proc.)

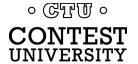

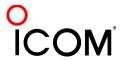

#### PTT vs. VOX

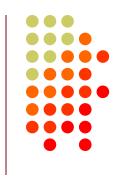

- AFSK uses VOX (or PTT); FSK uses PTT
- PTT by:
  - Computer control via Serial COM port
  - Footswitch (not recommended)
- FSK to use semi-break-in in the future?

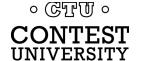

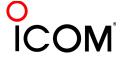

## homebrew FSK & PTT keying cable

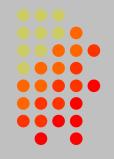

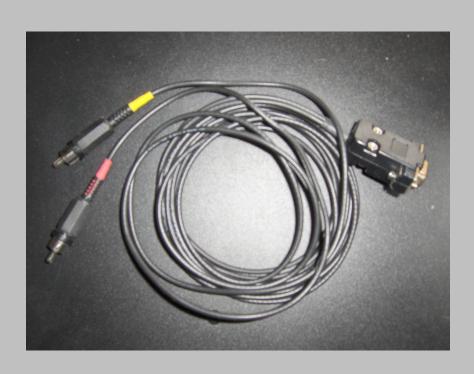

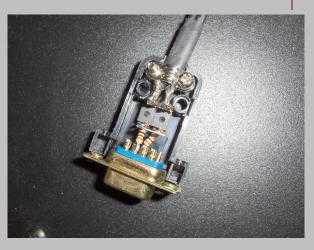

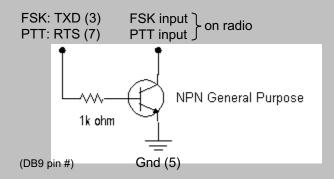

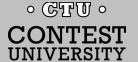

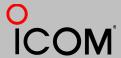

# How Do I Set It Up? W3YY FSK & PTT keying cable

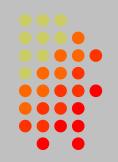

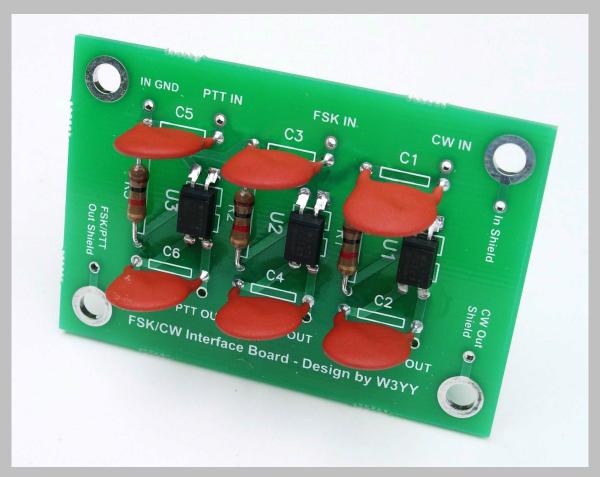

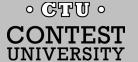

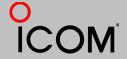

#### commercial interfaces

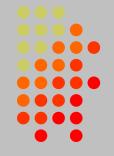

#### **RASCAL**

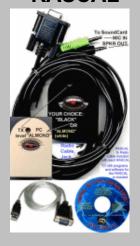

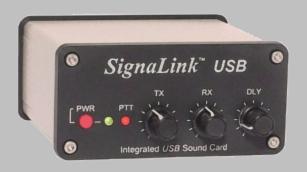

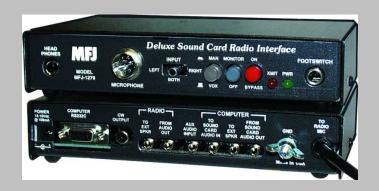

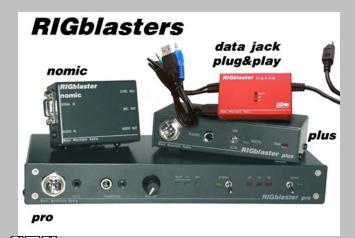

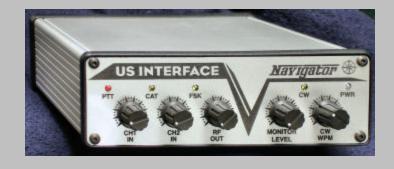

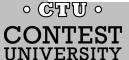

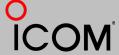

#### commercial interfaces

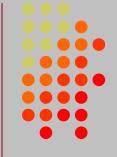

| Vendor            | Model                      | Price  | PC In'fc   | PTT  | Soundcard | Level ctrl | FSK     | CW       | WinKey | Voice | Radio in fc |
|-------------------|----------------------------|--------|------------|------|-----------|------------|---------|----------|--------|-------|-------------|
| generic (with K3) | (2) 3.5mm M-M audio cables | \$ 10  | 7/20       |      | :         | V          |         |          |        |       |             |
| Buxcomm           | Rascal-IIB or -IIIA        | \$ 69  |            |      |           |            |         |          |        |       |             |
| Buxcomm           | Rascal GLX                 | \$ 79  | Serial     | V    |           |            |         |          |        |       |             |
| Tigertronics      | SL-1+                      | \$ 80  | 0.00       | auto |           |            |         |          |        | -     |             |
| Tigertronics      | USB                        | \$ 110 | USB        | auto | 4         | V          |         |          |        |       |             |
| MFJ               | 1273B                      | \$ 60  | Serial     | V    |           |            |         |          |        |       |             |
| MFJ               | 1275                       | \$ 110 | Serial     | 1    |           |            |         |          |        |       |             |
| MFJ               | 1279                       | \$ 140 | Serial     | V    | ₹         |            |         |          |        |       |             |
| Mountain Radio    | RIGblaster Nomic           | \$ 60  | Serial/USB | V    |           | 8 8        | - 8     | 76       | 3 5    |       |             |
| Mountain Radio    | RIGblaster Plug & Play     | \$ 120 | USB        | V    |           |            |         | V        |        |       | some        |
| Mountain Radio    | RIGblaster Plus II         | \$ 160 | USB        | 1    |           |            | √ or CW | √or FSK  |        |       | some        |
| Mountain Radio    | RIGblaster Advantage       | \$ 200 | USB        | V    | 4         | V          | √ or CW | √ or FSK |        |       | V           |
| Mountain Radio    | RIGblaster Pro             | \$ 300 | Serial/USB | V    |           | 4          | V       | V        | 4      |       | V           |
| Navigator         | Navigator                  | \$ 417 | USB        | 1    | V         | V          | V       | V        | V      |       | V           |

See May-June 2012 NCJ, "RTTY Contesting" column

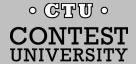

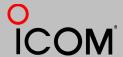

## RigExpert Interfaces

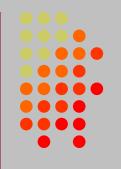

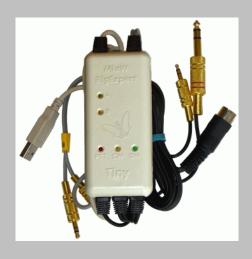

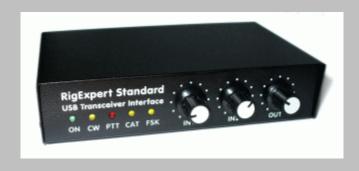

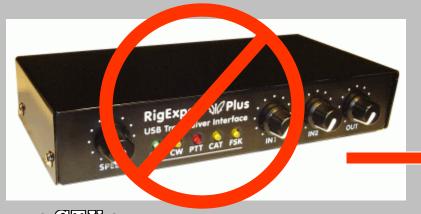

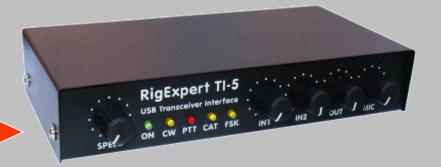

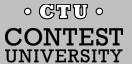

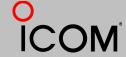

#### microHAM interfaces

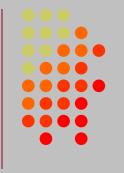

#### One Radio

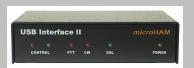

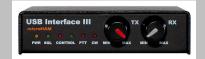

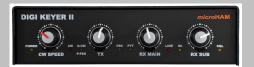

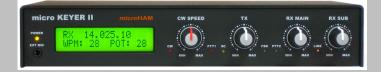

#### SO2R

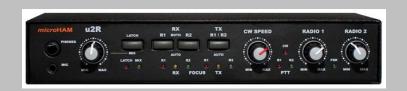

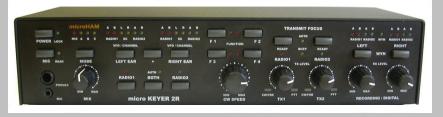

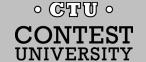

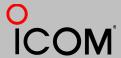

# How Do I Set It Up? RigExpert & microHAM interfaces

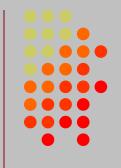

| Vendor    | Model             | Price | PC In'fc | PTT | Soundcard | Level ctrl | FSK | CW | WinKey | Voice | Radio in'fc | SO2R |
|-----------|-------------------|-------|----------|-----|-----------|------------|-----|----|--------|-------|-------------|------|
| RigExpert | Tiny              | \$120 | USB      | V   | √         |            |     | ٧  |        | √     | V           |      |
| RigExpert | Standard          | \$265 | USB      | ٧   | V         | ٧          | V   | ٧  | V      | √     | V           |      |
| RigExpert | TI-5              | \$365 | USB      | ٧   | √         | √          | V   | V  | V      | √     | <b>V</b>    |      |
| microHAM  | USB Interface II  | \$179 | USB      | ٧   |           |            |     | ٧  |        |       | V           |      |
| microHAM  | USB Interface III | \$225 | USB      | ٧   | V         | V          |     | V  |        |       | V           |      |
| microHAM  | Digi KEYER II     | \$369 | USB      | ٧   | V         | V          | V   | ٧  | V      |       | V           |      |
| microHAM  | microKEYER II     | \$479 | USB      | ٧   | √         | V          | V   | V  | V      | N     | V           |      |
| microHAM  | micro2R           | \$369 | USB      | ٧   |           | V          | V   | V  | ٧      | ٧     | V           | ٧    |
| microHAM  | MK2R              | \$899 | USB      | V   |           | <b>V</b>   | ٧   | V  | V      | V     | ٧           | V    |
| microHAM  | MK2R+             | \$999 | USB      | ٧   | V         | ٧          | V   | ٧  | V      | V     | V           | V    |

See May-June 2012 NCJ, "RTTY Contesting" column

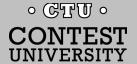

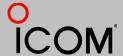

### summary - receive

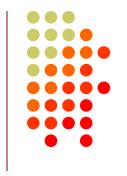

- Use appropriate receiver IF and AF filtering.
- 2. Receiver Audio Out (via isolation) to ...
  - MODEM Audio In, or
  - MMTTY via Soundcard Line In (or Mic In with pad):
    - Enable soundcard Line In (or Mic) input, disable/mute other inputs
- 3. Set level so band noise is 10% of full-scale

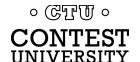

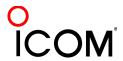

#### summary - AFSK

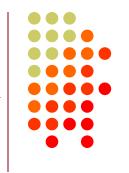

- 1. Turn off speech processor in radio; enable VOX
- Connect radio's Line In (Mic In with pad) via isolation to:
  - MODEM Audio Out
    - Set radio Mic level to just reach peak power output

OR

- Soundcard Line Out
  - Enable soundcard WAV output, disable/mute other outputs
  - Increase WAV level and/or radio Mic level to just reach peak power output

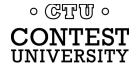

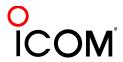

### summary - FSK

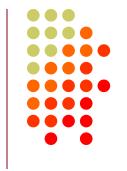

- 1. Connect the radio FSK and PTT inputs to:
  - the MODEM FSK and PTT outputs and connect the MODEM Serial port to the PC

OR, if MMTTY

- the RTTY interface FSK and PTT outputs and connect the interface Serial or USB port to the PC
- 2. If no PC Serial port, then use a USB-Serial adapter.
  - Beware that some won't key FSK properly. Edgeport USB-Serial adapters are known good.

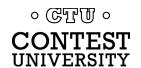

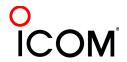

### **Decoders**

## 2010 survey

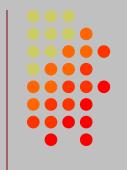

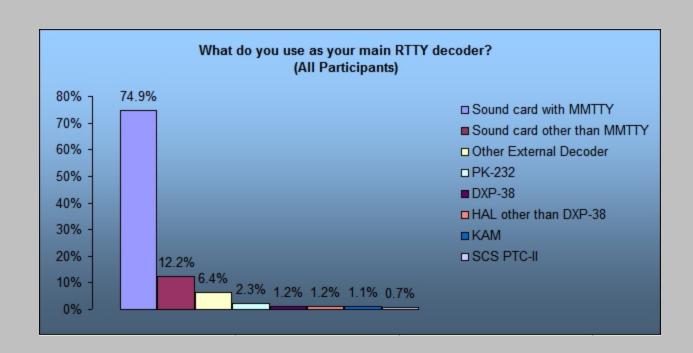

- 87% use soundcard decoding/encoding
- 86% of soundcard users run MMTTY
- 2Tone introduced late 2012

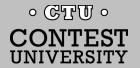

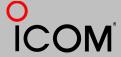

### **Decoders**

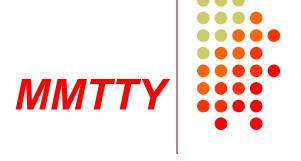

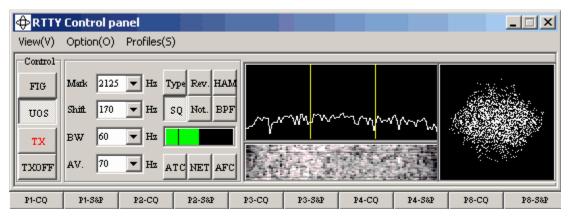

- Dominant soundcard MODEM in use today
- Exceeds performance of most other MODEMs
- Freeware since introduction in 2000
- Written by Mako, JE3HHT

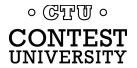

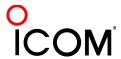

#### MMTTY standalone

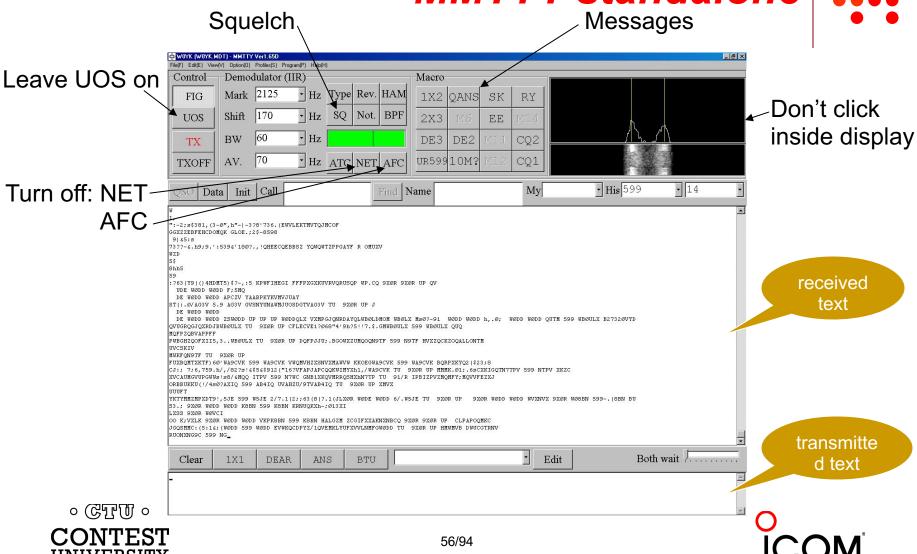

MMTTY Option menu

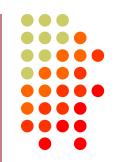

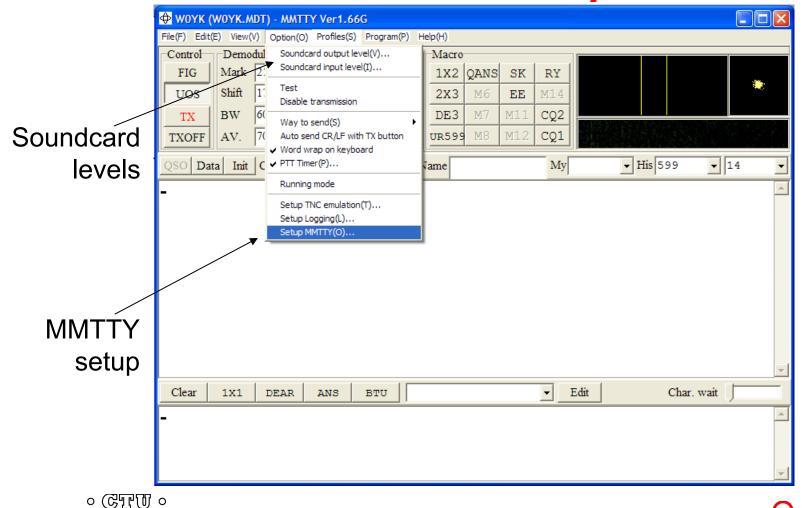

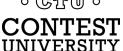

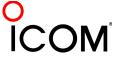

# How Do I Set It Up? MMTTY Option/Setup/Demodulator

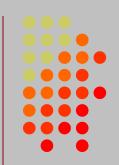

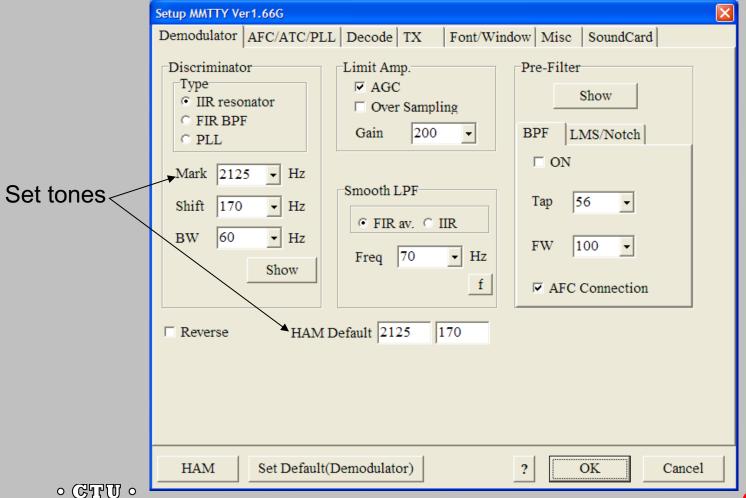

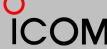

MMTTY Option/Setup/TX

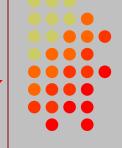

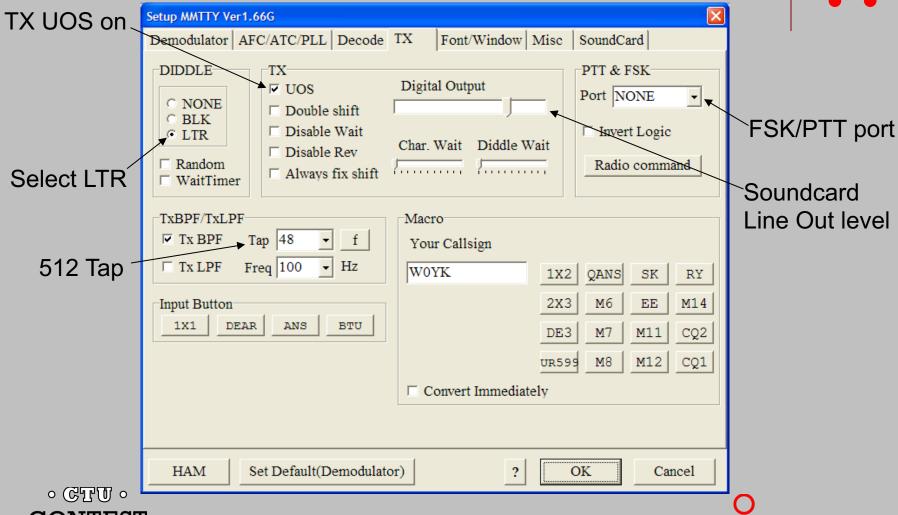

# How Do I Set It Up? MMTTY Option/Setup/Misc

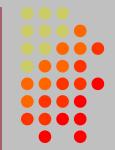

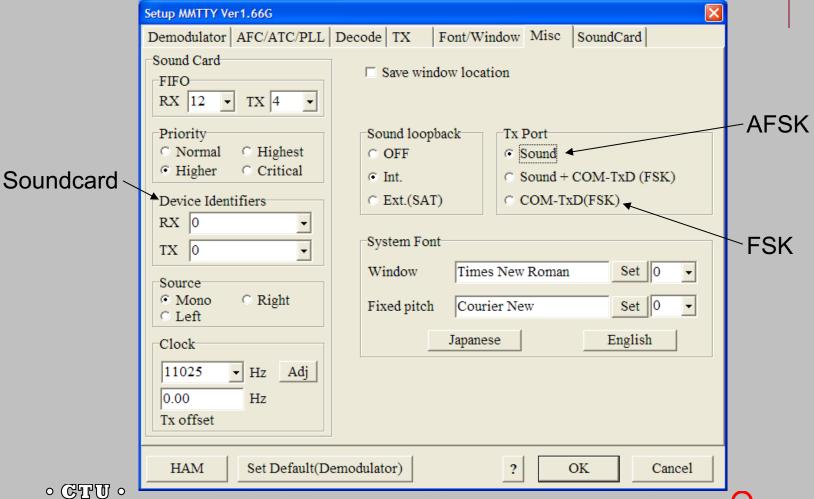

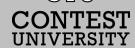

ICOM

# How Do I Set It Up? MMTTY Option/Setup/SoundCard

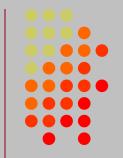

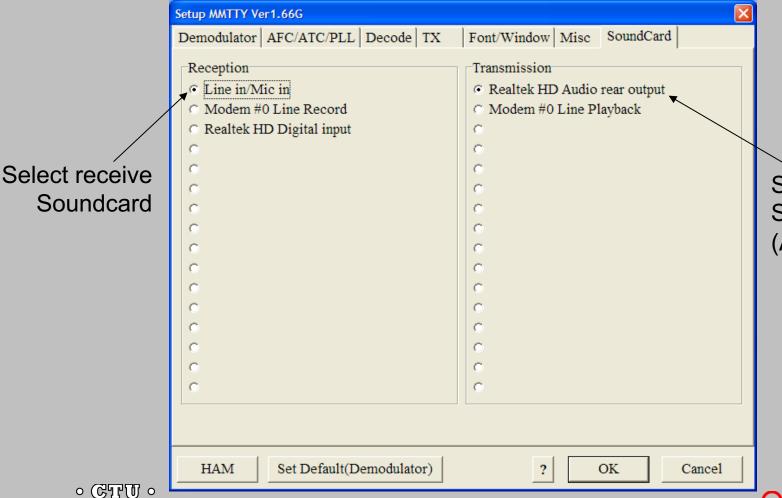

Select transmit Soundcard (AFSK only)

CONTEST

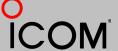

# How Do I Set It Up? MMTTY userpara.ini

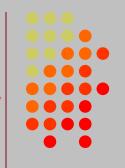

- userpara.ini file (in MMTTY program directory) stores parameter defaults
- There is a section for each profile, e.g.,
  - [Define0]
  - Name=Standard RTTY
- In each section (profile) make sure:
  - NET and AFC are off [NET=0, AFC=0]
  - UOS and TXUOS are on [UOS=1, TXUOS=1]
  - Other parameters are set so that they do not have to be changed every time you load MMTTY or that profile

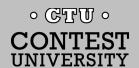

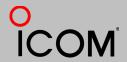

## **RTTY Radios**

### **2010** *survey*

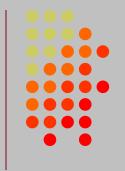

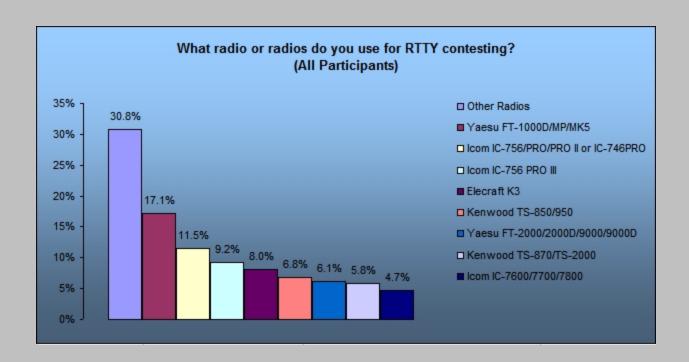

- Icom 756Pro series most popular
- Elecraft K3 growing rapidly

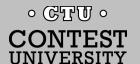

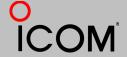

### RTTY Radios

#### FSK & AFSK bandwidth

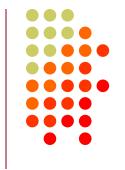

#### **FSK**

- Use radio FSK filter
  - DSP TX filter (K3)
  - Crystal TX filter (K3)
  - Lobby other mfrs
- Otherwise, use AFSK
  - With TX filtering
  - Properly adjusted

#### **AFSK**

- Use radio AFSK filter
  - DSP TX filter (K3)
  - Crystal TX filter (K3)
  - Lobby other mfrs
- Use MODEM TX filter
  - MMTTY 512-tap
  - 2Tone default

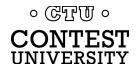

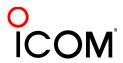

# RTTY Contest Loggers 2010 survey

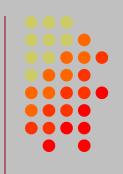

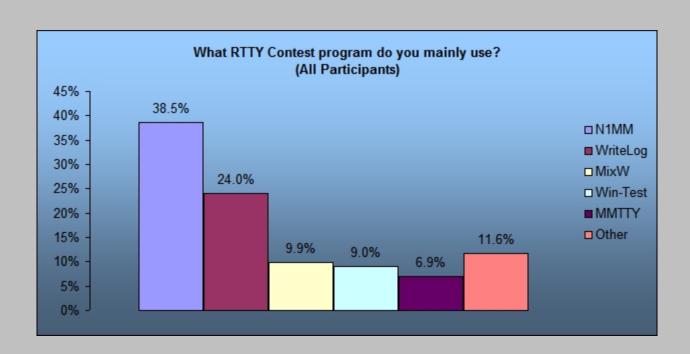

- MixW ahead of Win-Test
- MMTTY used stand-alone

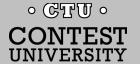

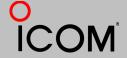

## 2012 CQ WPX RTTY

## 3550 submitted logs

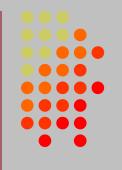

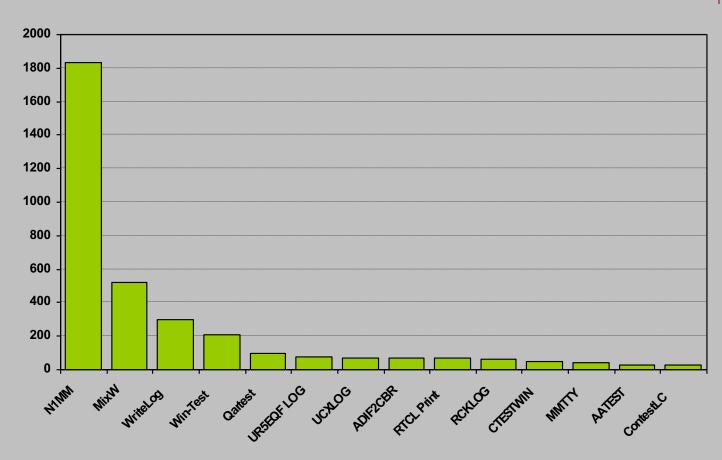

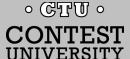

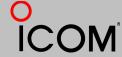

# **RTTY Contest Loggers**

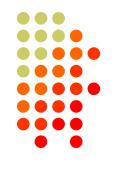

- WriteLog (1994)
  - created for RTTY (CW & SSB came later)
  - <u>www.rttycontesting.com</u> tutorials
- N1MM Logger (2000; dedicated RTTY software designer)
  - Free
- Win-Test (2003; RTTY is low priority)

All three integrate MMTTY and have similar functionality for basic RTTY contesting.

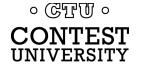

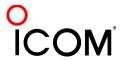

## A Blizzard of Details!

#### this is fun??

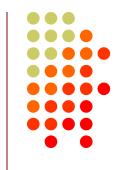

#### Start Simple, then Enhance

- MMTTY (free)
  - get RX working (std audio cable from radio to PC)
  - get TX working; use either:
    - AFSK (2<sup>nd</sup> std audio cable from radio to PC)
    - FSK (keying cable or commercial interface)
- Integrate MMTTY with logging software
- Enhance later
  - Audio isolation (highly recommended)
  - Commercial interface
  - Advanced setup: SO2V, SO2R, multiple decoders, ...

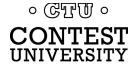

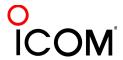

# The Cynics Say ...

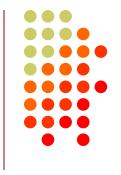

- "RTTY is a pain to set up and get working."
  - ... stay tuned, it's really not that difficult!
- "The RTTY decoder/encoder does everything." however, this attribute ...
  - frees the operator to improve other skills
  - enables more contest participants
  - provides mode diversity for contest junkies

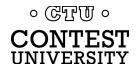

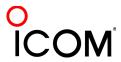

## **RTTY Considerations**

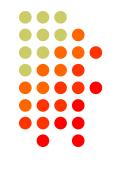

#### Much like CW and SSB, except:

- Non-human decoding implications
  - e.g., serial number repeat, universal "fist" or "voice"
- RTTY established practice
  - e.g., 'CQ' at end of CQ message
- Whisper-level headphone volume; low tones
  - just to detect presence & timing
- Avoid distraction
  - tempting to read, do email, watch TV, etc.
- Key-down transmission ... 100% duty cycle

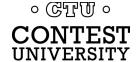

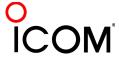

## **RTTY Sub-Bands**

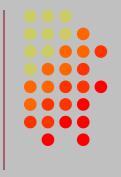

- 10 meters: 28080-28100, during contests 28060-28150
- 15 meters: 21080-21100, during contests 21060-21150
- 20 meters: 14080-14100, during contests 14060-14150
  - JA: 14070-14112
- 40 meters: 7025-7050 and 7080-7100, during contests 7025-7100
  - JA: 7025-7045
  - EU: below 7050
- 80 meters: 3580-3600, during contests 3560-3600
  - JA: 3520-3530 and 3599-3612
- 160 meters: No RTTY contesting

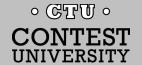

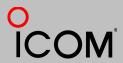

## **RTTY Sub-Bands**

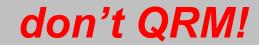

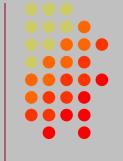

- Avoid PSK-31 operations near:
  - 28120, 21070, 14070, 7070 and 3580
- Avoid the NCDXF beacons:
  - 21150 and 14100

More details:

www.aa5au.com/gettingstarted/rtty\_subbands.htm

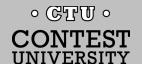

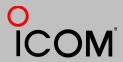

## Receiving

- Set RX audio level
  - noise 10% of full-scale
- Use narrow filtering
  - CW filters ~ 500 Hz
- Learn to tune by ear
  - practice with eyes closed
  - get within 10-20 Hz
- Use "low tones" (if FSK)
  - less fatigue

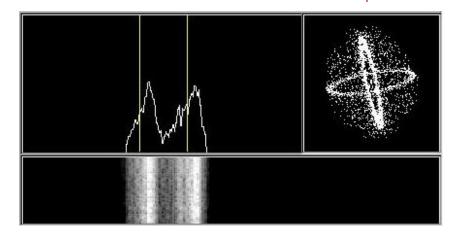

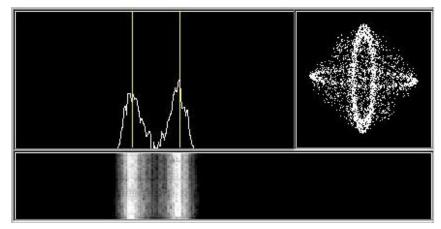

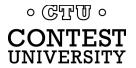

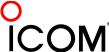

#### IF Bandwidth

#### 2010 survey

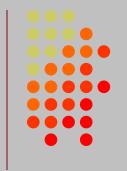

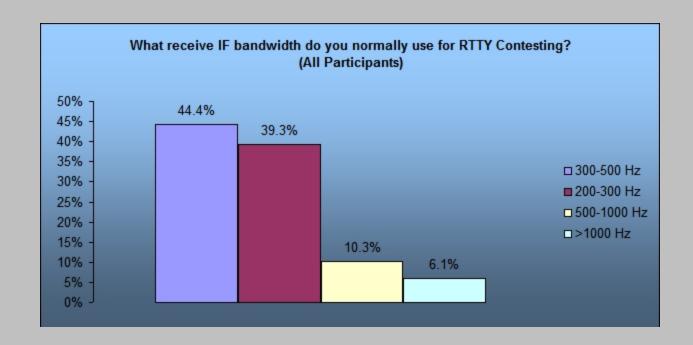

 Like FSK, narrow IF filtering for RTTY appeared in radios in the early 1990s

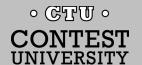

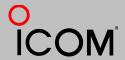

#### **Tips**

#### "All I receive is gibberish!"

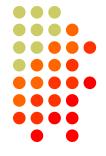

- "Upside-down"
  - Reverse Mark & Space in software
  - LSB vs. USB
- Figures vs. letters
  - TOO=599, WPIR=2084
  - Shift-click to convert, or
  - Look at top two rows
- Mic/Line In, level, muting, tones, flutter

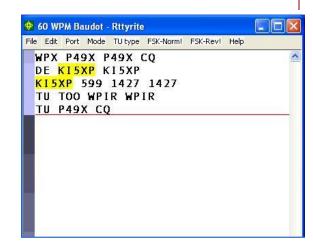

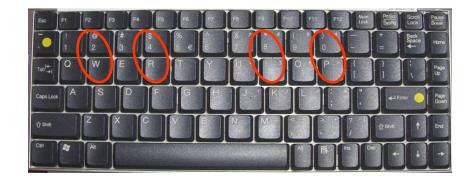

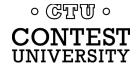

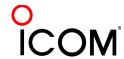

### Tips

#### "They never answer me!"

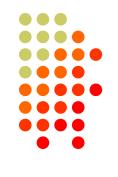

- "Upside-down"
  - FSK polarity switch in radio
  - AFSK mode, LSB vs. USB
- MMTTY AFC & NET
  - AFC & NET are on by default! (and every time you choose a profile!)
  - Change defaults in USERPARA.INI
- Radio mode, tones, FSK interface,
   AFSK: Mic & SC level & speech processor

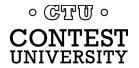

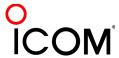

# **More Tips**

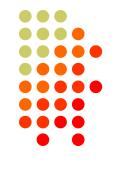

- Transmit when others stand-by
- Add his call at end of exchange in pile-ups
- Recommend RIT, but if you use AFC/NET ...
  - AFC only for running, not S&P
  - Use AFC/NET for S&P (only avail. with AFSK)
- Mode-independent skills, e.g.,
  - Bandmap usage
  - QSO B4
  - Roving mult: "Squat & Shoot" (Cajun-speak!)

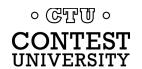

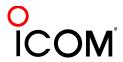

# and ... More Tips

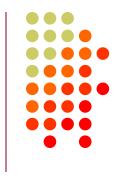

- 100% duty cycle ... caution!
- Practice
  - During RTTY contests (~ two per month)
  - NCCC Thursday night practices (weekly)
- Multi-Ops
- SO2V & SO2R
- LoTW

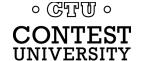

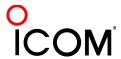

#### **Basic RTTY Contest QSO**

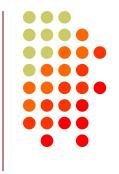

- WPX K5AM K5AM CQ
- ZC4LI ZC4LI
- ZC4LI 599 1349 1349
- [K5AM] TU 599 985 985
- [ZC4LI] TU K5AM CQ

K5AM: running station

ZC4LI: S&P station

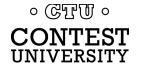

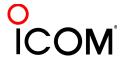

#### **Disciplined QSO Flow**

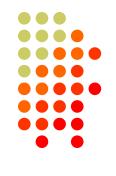

- Standard keystroke (or mouse) sequences for:
  - Normal contact in Run mode
  - Normal contact in S&P mode
  - Repeats/Fills (in either mode)
  - QSO phase skip & tail-enders (in Run mode)
- Each sequence is executed the same way hundreds (thousands) of times during the contest
- Avoid deviations and special sequences

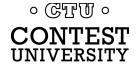

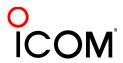

#### The 4 Phases of a QSO

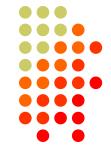

- Normal Run mode flow:
  - 1. Enter or F1 (CQ)
    - repeat
    - AGN?
  - 2. pile-up
  - 3. Insert or ' (grab call sign, send exchange)
    - Send fill(s)
  - 4. receive exchange
  - check pre-fill, click their exchange
    - AGN? or NR? or QTH? or NAME?
  - Enter or + (log contact, send TU/CQ)
    - optionally send F7 (QRV message)

- Normal S&P mode flow:
  - 1. CQ
  - 2. Enter or F4 (mycall)
    - repeat
  - 3. receive exchange
  - check pre-fill, click their exchange
    - AGN? or NR? or QTH? or NAME?
  - Enter or F5 (send exchange)
    - send fill(s)
  - find next CQ

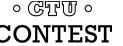

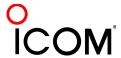

#### **CQ WW RTTY**

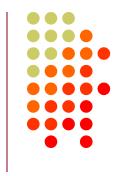

- WW W1UE W1UE CQ
- <his call> 599 5 5 (TU) 599 5 5

S&P exchange

- TU W1UE CQ
- W1UE

- CALL
- ZN 5 your Zone
- AGN
- ?

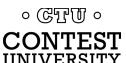

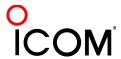

#### CQ WPX RTTY

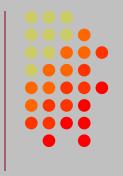

- WPX AK1W AK1W CQ
- <his call> 599 1867 1867 (TU) 599 1867 1867 S&P exchange
- TU AK1W CQ
- AK1W

- CALL
- NR %N your Serial Number
- AGN
- · ? · GTU · CONTEST

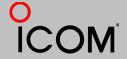

#### **NA RTTY Sprint**

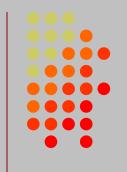

- NA NONI NONI CQ
- <his call> N0NI 154 154 TONI TONI IA IA <his call> 154 154 TONI TONI IA IA N0NI

S&P exchange

- TU
- NONI
- CALL
- NR %N
- NAME TONI > your Exchange elements
- QTH IA
- AGN
- ?

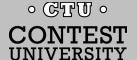

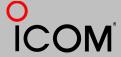

- Short, as with CW/SSB
- No extraneous info
- 599 (not 5NN) once
- Serial number twice
- Space (not hyphen)
- Omit 'DE'
- RTTY chars (%R, %E)

www.rttycontesting.com/rttymessages.htm

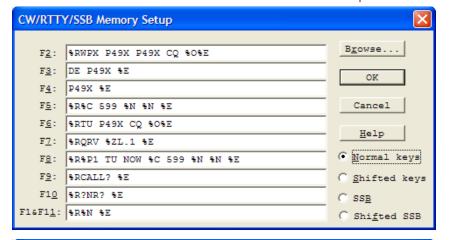

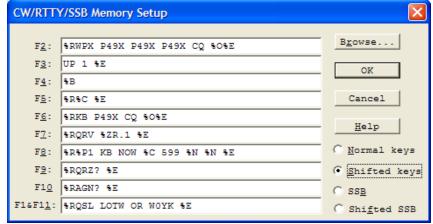

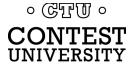

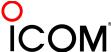

#### optimize

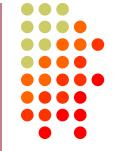

- Modular
  - Chaining
- Group logically
- Supports a cadence

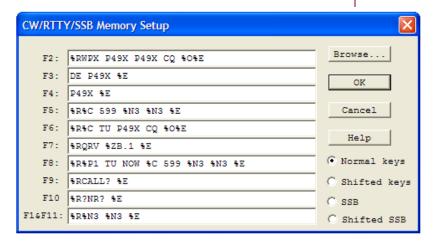

| CW/RTT  | Y/SSB Memory Setup               | ×             |
|---------|----------------------------------|---------------|
| F2:     | %RCQ WPX P49X P49X P49X CQ %O%E  | Browse        |
| F3:     | UP 1 %E                          | OK            |
| F4:     | %B                               |               |
| F5:     | %R%C %E                          | Cancel        |
| F6:     | %R%C KB P49X CQ %O%E             | Help          |
| F7:     | %RQSL WOYK WOYK %E               | нетр          |
| F8:     | \$R\$P1 KB NOW %C 599 %N3 %N3 %E | C Normal keys |
| F9:     | %RQRZ? %E                        | Shifted keys  |
| F10     | %RAGN? %E                        | C SSB         |
| F1&F11: | %RQTH? %E                        | C Shifted SSB |

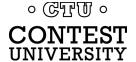

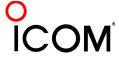

#### formatting

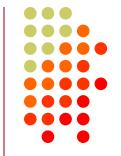

| CW/RTTY | //SSB Memory Setup             | X              |
|---------|--------------------------------|----------------|
|         | CR Space                       |                |
| F2:     | %RNPX P49X P49X CQ 30%E        | Browse         |
| F3:     | DE P49X %E                     | OK             |
| F4:     | P49X %E                        |                |
| F5:     | %R%C 599 %N3 %N3 %E            | Cancel         |
| F6:     | %R%C TU P49X CQ %O%E           | Unla           |
| F7:     | %RQRV %ZB.1 %E                 | Help           |
| F8:     | %R%P1 TU NOW %C 599 %N3 %N3 %E | ○ Normal keys  |
| F9:     | %RCALL? %E                     | C Shifted keys |
| F10     | %R?NR? %E                      | C SSB          |
| F1&F11: | RRANS ANS AE                   | C Shifted SSB  |
|         |                                |                |

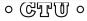

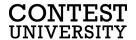

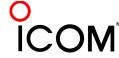

#### efficiency

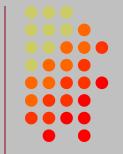

| CW/RTTY/SSB Memory Setup |                                |                |  |  |  |
|--------------------------|--------------------------------|----------------|--|--|--|
|                          | Clear RIT                      |                |  |  |  |
| F2:                      | %RWPX P49X P49X CQ %O%E        | Browse         |  |  |  |
| F3:                      | DE P49X %E                     | OK             |  |  |  |
| F4:                      | P49X %E                        |                |  |  |  |
| F5:                      | %R%C 599 %N3 %N3 %E            | Cancel         |  |  |  |
| F6:                      | %R%C TU P49X CQ %O%E           | 77-1           |  |  |  |
| F7:                      | %RQRV %ZB.1 %E                 | Help           |  |  |  |
| F8:                      | %R%P1 TU NOW %C 599 %N3 %N3 %E | Normal keys    |  |  |  |
| F9:                      | %RCALL? %E                     | C Shifted keys |  |  |  |
| F10                      | %R?NR? %E                      | C SSB          |  |  |  |
| F1&F11:                  | RRNS NS NE                     | C Shifted SSB  |  |  |  |

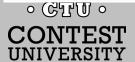

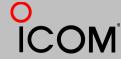

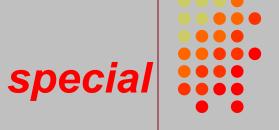

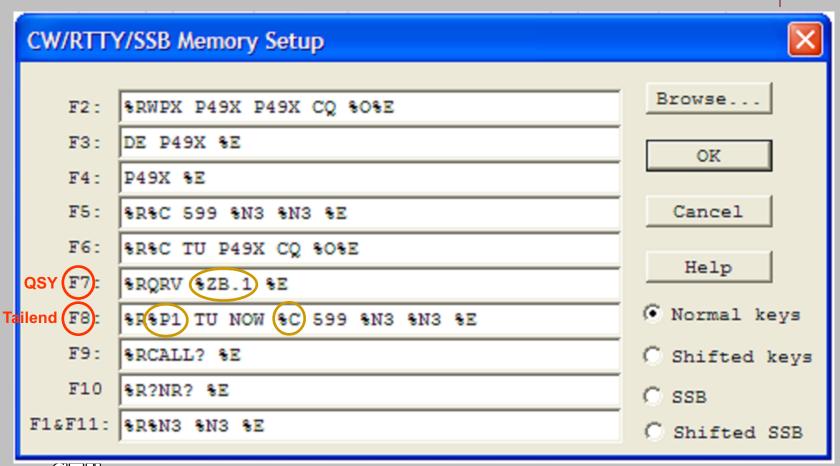

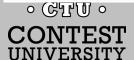

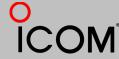

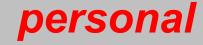

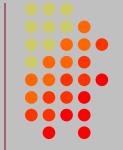

| CW/RTTY/SSB Memory Setup |                                  |               |  |  |
|--------------------------|----------------------------------|---------------|--|--|
|                          |                                  | D             |  |  |
| F2:                      | %RCQ WPX P49X P49X CQ %O%E       | Browse        |  |  |
| F3:                      | UP 1 %E                          | OK            |  |  |
| F4:                      | %B                               |               |  |  |
| F5:                      | %R%C %E                          | Cancel        |  |  |
| F6:                      | %R%C (KB) P49X CQ %0%E           |               |  |  |
| F7:                      | %FQSL WOYK WOYK %E               | Help          |  |  |
| FB:                      | %R%P1 (KB) NOW %C 599 %N3 %N3 %E | C Normal keys |  |  |
| F9:                      | %RQRZ? %E                        | Shifted keys  |  |  |
| F10                      | %RAGN? %E                        | C SSB         |  |  |
| F1&F11:                  | %RQTH? %E                        | C Shifted SSB |  |  |

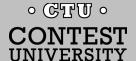

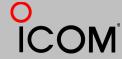

# **Interim Summary**

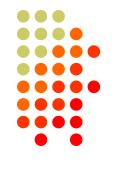

- Predominantly casual RTTY contest participants
- RTTY sub-bands; 10-80 only; avoid PSK & beacons
- Narrow (CW) receive filtering
- Common problems
  - "Upside-down" or reversed Space/Mark (and, LSB vs. USB)
  - Figures vs. Letters
  - Audio:
    - RX audio output level and TX (AFSK only) audio input level
    - Unmuted soundcard inputs and outputs
    - Space and Mark tone consistency between decoder and radio
  - Off-frequency tuning (e.g., MMTTY AFC & NET); propagation flutter
- Messages ("macros")
  - Short, 5NN, exchange twice, Space delimiter

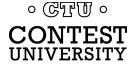

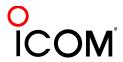

# **Super Check Partial**

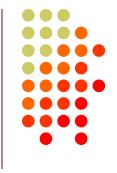

- SCP (Super Check Partial) enables computer to pick out call signs in receive window
  - Call signs
  - New mults and double mults
  - Dupes

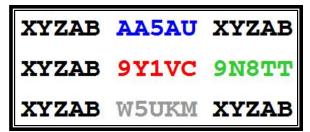

**N1MM Logger** 

- Use main SCP from CW/SSB/RTTY contests
  - RTTY SCP is a subset

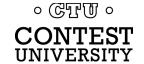

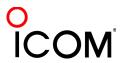

# Super Check Partial

#### logger differences

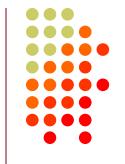

XYZAB AA5AU XYZAB
XYZAB 9Y1VC 9N8TT
XYZAB W5UKM XYZAB

#### **N1MM Logger**

XYZAB AA5AU XYZAB
XYZAB 9Y1VC 9N8TT
XYZAB W5UKM XYZAB

WriteLog

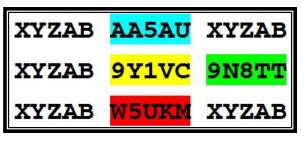

Win-Test

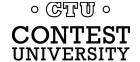

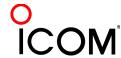

#### Resources

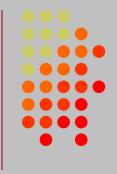

- www.rttycontesting.com
  - Tutorials and resources (beginner to expert)
  - WriteLog/MMTTY/2Tone (N1MM Logger coming)
- rtty@contesting.com
  - Email reflector
  - RTTY contester networking
  - Q&A
- Software web sites
  - <u>mmhamsoft.amateur-radio.ca/</u> (MMTTY)
  - n1mm.hamdocs.com/tiki-index.php (N1MM Logger)
  - www.writelog.com (WriteLog)
  - www.wintest.com (Win-Test)
- Software Reflectors
  - mmtty@yahoogroups.com (MMTTY)
  - N1MMLogger@yahoogroups.com (N1MM Logger general)
  - N1MMLogger-Digital@yahoogroups.com (N1MM Logger RTTY & PSK)
  - writelog@contesting.com (WriteLog)
  - support@win-test.com (Win-Test)

· CTU ·

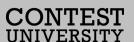

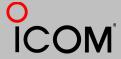